Anais XVII Simpósio Brasileiro de Sensoriamento Remoto - SBSR, João Pessoa-PB, Brasil, 25 a 29 de abril de 2015, INPE Provided by Repository Open Access to Scientific Information from Embrapa

# **Plataforma web para sistemas de informação geoespacial (SIG): aplicações no projeto GeoDegrade.**

Gustavo Bayma-Silva<sup>1</sup> Sandra Furlan Nogueira<sup>1</sup> Debora Pignatari Drucker<sup>1</sup> Gustavo Rezende Siqueira<sup>2</sup> Rodolfo Maciel Fernandes<sup>3</sup> Davi de Oliveira Custódio<sup>1</sup> Samantha Vanessa Alves Alvarenga<sup>1,4</sup>

<sup>1</sup>Embrapa Monitoramento por Satélite Av. Soldado Passarinho, 303 - 13070-115- Campinas - SP, Brasil. {gustavo.bayma; sandra.nogueira; debora.drucker; davi.custodio} @embrapa.br

<sup>2</sup> Agência Paulista de Tecnologia dos Agronegócios (APTA) – Polo Regional Alta Mogiana Av. Rui Barbosa, s/nº - 35 –Colina – SP, Brasil. siqueiragr@apta.sp.gov.br

<sup>3</sup>Faculdade de Ciências Agrárias e Veterinárias – UNESP Jaboticabal Via de Acesso Prof.Paulo Donato Castellane s/n - 14884-900 - Jaboticabal, SP rodolfo\_fernandes@hotmail.com

<sup>4</sup>Universidade Estadual de Campinas R. João Pandiá Calógeras, 51 - 13083-870 - Campinas – SP, Brasil samantha.alvarenga@colaborardor.embrapa.br

**Abstract.** The growing data generation and storage capacity is a consequence of the increased computational resources available to users from various sectors, including remote sensing. The massive geospatial data production entails the necessity of data exchenge between users. The GeoDegrade project aims on developing methodologies for identification and monitoring levels of degradation in grassland biomes of the Amazon, Cerrado and Atlantic Forest. At initial stages, GeoDegrade Project information organization was held in an ArcGIS environment, organizing the data into geodatabases. However, the need for geospatial data sharing among project members demanded a complimentary solution to facilitate information access. This paper aims to demonstrate the potential of the the GeoInfo digital repository platform for managing and sharing geospatial information generated by the GeoDegrade Project. The platform is based on free and open source software (FOSS) and facilitates geospatial data creation, sharing and collaborative use. It is based on GeoServer, Django and GeoExt, providing a web platform that enables spatial data exploration and analysis, contributing to dynamic data sharing among users. The GeoInfo digital repository, through web mapping, proved efficient in geospatial information sharing, allowing, for example, a manager of an experimental area to view the information gathered on his experimental farm, helping on its management.

**Palavras-chave:** pasture, managing, geospatial data, pastagem, gerenciamento, dados geoespaciais.

### **1. Introdução**

A crescente capacidade de geração e armazenamento de dados é consequência do aumento do aporte computacional disponível para usuários dos mais diversos segmentos, entre eles o de sensoriamento remoto, geoprocessamento e áreas correlatas. A NASA possui em seu sistema de gerenciamento de dados (*Earth Observing System Data and Information System* - EOSDIS) aproximadamente três *petabytes* de informações acessadas por diversos usuários, entre instituições científicas, governamentais e de ensino. Paralelamente a esta nova conjuntura, uma nova política de distribuição tem se configurado com vistas à distribuição gratuita de informações geoespaciais (Behnke et al., 2005).

A produção de dados geoespaciais em massa acarreta na necessidade da interoperabilidade dos dados, ou seja, dados produzidos em projetos diferentes tenham formatos padronizados os quais possam ser intercambiados entre usuários. A interoperabilidade presa que os produtores dos dados se certifiquem que seus dados de saída (*outputs*) serão acessíveis e compreensíveis para potenciais usuários (Yuan et al., 1999). Em Sistemas de Informação Geográfica (SIG) estas preocupações ocorrem desde o final da década de 1970, onde eram factíveis os problemas de incompatibilidade entre ambientes computacionais devido à complexidade da modelagem da informação geográfica. Interoperabilidade é a capacidade de compartilhar e trocar informações e processos entre ambientes computacionais heterogêneos, autônomos e distribuídos (Sondheim et. al, 1999).

Algumas iniciativas do compartilhamento de informações compiladas em bases de dados centrais podem ser consideradas, como Coyne e Godey (2005) que desenvolveram o *Satellite Tracking and Analysis Tool* (STAT) com objetivo de gerenciar, analisar e integrar dados de telemetria (rastreamento) de animais marinhos, obtidos no sistema *Argos*, com bases de informações ambientais. Agosto et. al (2011) desenvolveram um sistema de alertas de enchentes com arquitetura *Free and Open Source Software* (FOSS). Crétaux et. al (2011) criaram uma base de dados para monitoramento em tempo quase real do nível e armazenamento de água em reservatórios. O acesso das informações compiladas na base de dados SOLS/HYDROLARE dos reservatórios ocorre por meio de uma página na *web*, onde, além dos dados hidrológicos, podem ser acessadas imagens de satélite possibilitando a integração dos dados em escalas diferentes (*in situ* e satélites). Lutchman e Hoisen (2013) propuseram uma plataforma livre (*Real-Time Open Data Repository* – RTOD) que tornasse acessível dados de múltiplas fontes e formatos. O sistema foi dividido em três componentes: fonte de dados; repositório RTOD; e os desenvolvedores, que geram as aplicações para web e telefonia móvel.

No contexto nacional, a necessidade de implantação de um ambiente seguro para o gerenciamento e a organização dos dados espaciais gerados por instituições de governo levou à construção da Infraestrutura Nacional de Dados Espaciais (INDE), que conta com a Comissão Nacional de Cartografia (CONCAR) em seu mecanismo de gestão. A INDE foi instituída pelo decreto n° 6.666, de 27/11/2008, e é definida como um conjunto integrado de tecnologias, políticas, padrões, mecanismos de coordenação, monitoramento e acordos necessários para facilitar e ordenar a geração, o armazenamento, o acesso, o compartilhamento, a disseminação e o uso dos dados geoespaciais de origem federal, estadual, distrital e municipal. Devido à importância da temática da organização e preservação da geoinformação, a Embrapa deu início ao processo de adesão à INDE em 2013. A estratégia adotada foi a construção da Infraestrutura de Dados Espaciais da Embrapa (IDE-Embrapa), a qual integrará a INDE. Para viabilizar a catalogação de dados e metadados geoespaciais de acordo com as normas da INDE, foi implementado o repositório digital GeoInfo na Embrapa Monitoramento por Satélite.

O projeto "Desenvolvimento de geotecnologias para identificação e monitoramento de níveis de degradação em pastagens - GeoDegrade" tem como objetivo principal desenvolver metodologias para a identificação e o monitoramento de níveis de degradação em pastagens dos biomas Amazônia, Cerrado e Mata Atlântica (Nogueira et al, 2013). O presente documento tem como objetivo a demonstrar o potencial do repositório digital GeoInfo no gerenciamento e compartilhamento de informações geoespaciais do projeto Geodegrade.

### **2. Materiais e Métodos**

As áreas de estudo do projeto Geodegrade localizam-se em três biomas: Amazônia, Cerrado e Mata Atlântica, conforme ilustrado na Figura 1 (Nogueira et al., 2013). Na Amazônia, as áreas de pastagens avaliadas encontram-se distribuídas na região dos municípios de Altamira, Belém, Castanhal, Marabá e Paragominas, todos no estado do Pará.

No bioma Cerrado, as pastagens foram avaliadas em fazendas localizadas nos municípios de Aquidauana-MS, Ribas do Rio Pardo-MS, Colina-SP, São Carlos-SP, Sertãozinho-SP e 50 pontos distribuídos no estado de Goiás. Na Mata Atlântica, as áreas se localizam em Andradina-SP, Pindamonhangaba-SP e Nova Odessa-SP.

Os dados do projeto foram divididos em dados primários, com o limite das áreas de estudo, a localização dos transectos instalados em campo, coordenadas dos pontos de coletas de biomassa, localização das fotografias dos pastos avaliados e fichas de caracterização das pastagens (Nogueira et. al, 2012). Os dados secundários foram obtidos de levantamento prévio de dados geoespaciais em meio digital ou impresso; os dados terciários foram obtidos de imagens de sensores a bordo de satélites orbitais e seus produtos derivados. Como produtos originados das imagens orbitais podem ser citados o mapeamento da estimativa de biomassa vegetal e imagens-fração obtidas do modelo linear de mistura espectral.

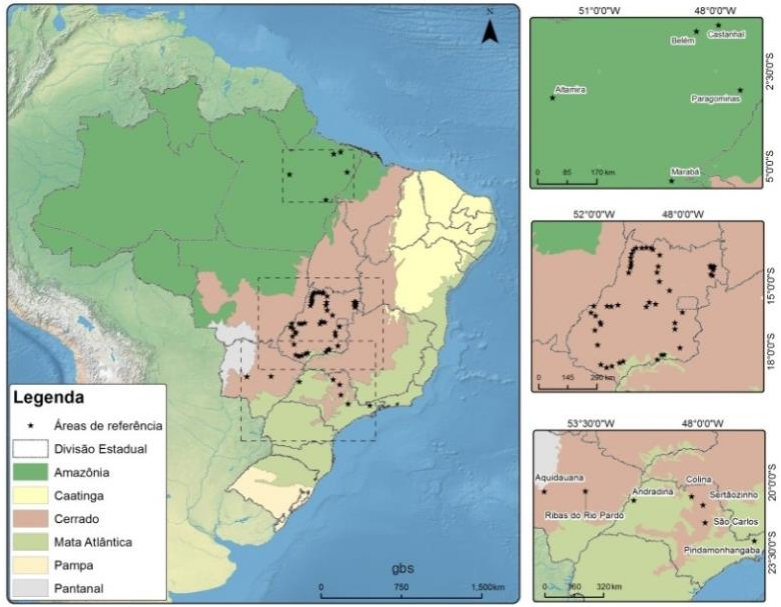

Figura 1. Localização das áreas de estudo do projeto Geodegrade

O repositório digital GeoInfo foi implementado com ferramentas livres de código aberto (FOSS) facilitando a criação, compartilhamento e utilização colaborativa de dados geoespaciais (Drucker et al., 2013). Baseado na ferramenta GeoNode (GeoNode, 2014), contribui no desenvolvimento de uma infraestrutura de dados geoespaciais por meio da integração de ferramentas sociais e cartográficas robustas. Baseia-se em GeoServer, Django e GeoExt que possibilitam uma plataforma web de visualização e análise espacial sofisticada, contribuindo para o rápido compartilhamento. Usuários podem adicionar dados, ou usar os que estiverem disponíveis, para construir um WebGIS personalizado em forma de mapas. Integra um banco de dados geoespacial com o servidor de geoserviços Geoserver (GeoServer, 2013) juntamente com o SGDB (Sistema Gerenciador de Banco de Dados) PostgreSQL e a extensão espacial PostGIS como Geodatabase que viabilizam a gestão de dados geográficos e também a catalogação de metadados. Permite visualizar, exportar, salvar e imprimir mapas com camadas e estilos personalizados (Pickle, 2010).

No menu é possível observar as seguintes opções: "Início", para acesso à página inicial; "Camadas", onde são acessados os dados geoespaciais; "Mapas", que são conjuntos de camadas integradas; "Documentos", conjunto de documentos relacionados aos dados; "Pessoas", perfis registrados; e "Pesquisar", com ferramentas de busca (Figura 2).

A primeira etapa da criação de mapas consiste no carregamento dos arquivos, formato vetorial ou *raster*, no repositório de dados em "Camadas". Atualmente são aceitos arquivos *raster* em até oito *bits* e tamanho máximo de aproximadamente 500 GB. Nota-se que, nesta etapa, o usuário pode configurar as permissões de acesso e *download*, além de permitir quais usuários poderão editar e gerenciar a informação inserida no repositório de dados (Figura 3a). Na sequência podem ser preenchidos os metadados das informações inseridas, como título do plano de informação, resumo, palavras-chave, idioma, autor dos metadados, entre outras informações importantes para assegurar a descrição e permitir a interpretação dos dados (Figura 3b).

Na sequência pode ser personalizado o estilo (*layout*) da informação compartilhada, como a cor e espessura da linha, cor de preenchimento, atribuir rótulo a partir de informações da tabela de atributos (Figura 3c). O estilo também pode ser definido quando o usuário faz o upload do vetor ou raster por meio de um arquivo SLD (*Styled Layer Descriptor*). A última etapa consiste na elaboração do mapa na opção "Mapas" através da ferramenta "Add Layers", onde é possível integrar camadas inseridas no repositório (Figura 3d).

| $\mathcal{E}$ GeoNode |         |  |                          |  | Search    |  |
|-----------------------|---------|--|--------------------------|--|-----------|--|
| <b>INÍCIO</b>         | CAMADAS |  | MAPAS DOCUMENTOS PESSOAS |  | PESOUISAR |  |
|                       |         |  |                          |  |           |  |

Figura 2. Menu do repositório digital GeoInfo.

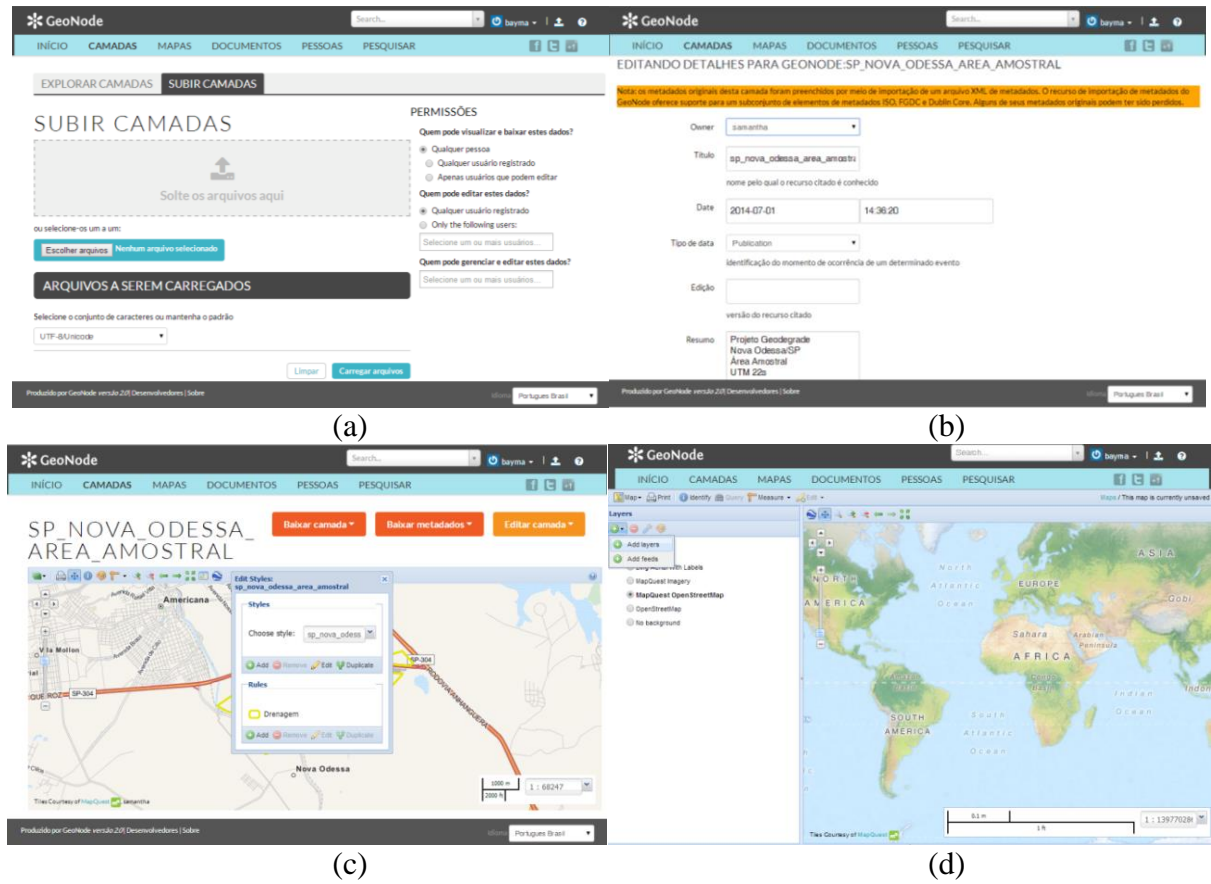

Figura 3. Etapas para criação de mapas em ambiente GeoNode no repositório digital GeoInfo: a) inserção de dados; b) catalogação de metadados; c) edição dos estilos dos planos de informação; e d) criação de mapas.

## **3. Resultados e Discussão**

Os mapas correspondem às informações obtidas das áreas dos campos experimentais localizados nos estados do Mato Grosso do Sul e São Paulo durante as campanhas de campo ocorridas entre 2011 e 2014. Serão detalhadas neste trabalho as informações levantadas para o

Polo Regional Alta Mogiana gerenciado pelo Instituto de Zootecnia do Estado de São Paulo, em Colina-SP (Tabela 1) (Figuras 4 a 6).

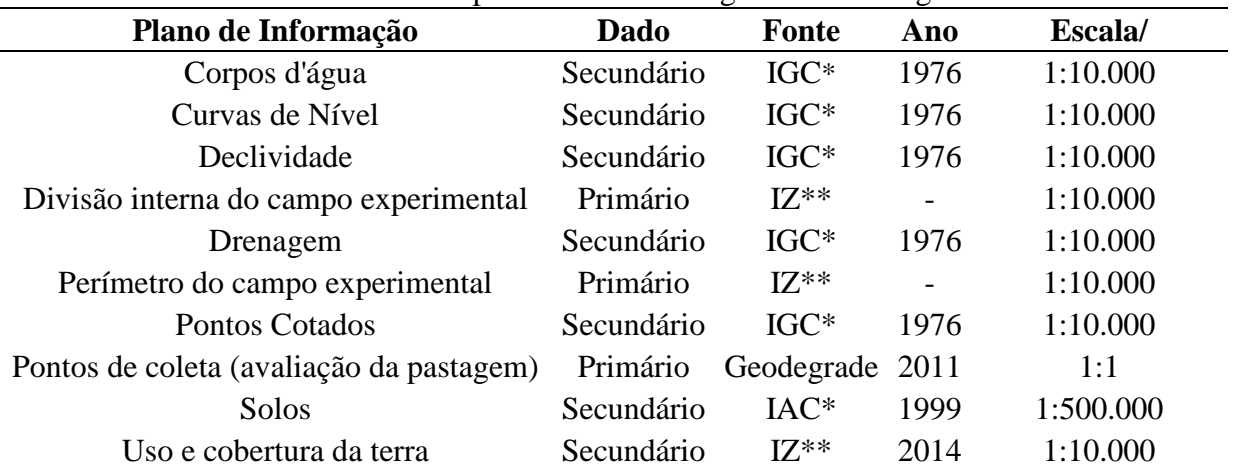

Tabela 1. Dados referentes à área experimental Polo Regional Alta Mogiana.

\*IGC - Instituto Geográfico e Cartográfico do Estado de São Paulo; \*\* Instituto de Zootecnia do Estado de São Paulo.

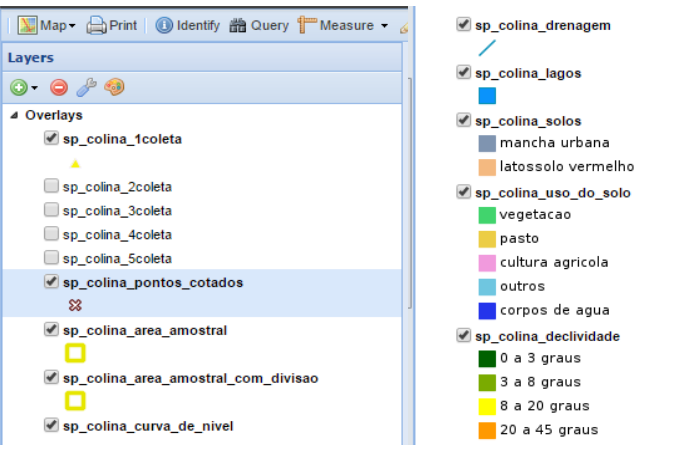

Figura 4. Interface das legendas dos planos de informação inseridos no mapa elaborado no repositório digital GeoInfo.

Os dados de caracterização das pastagens foram obtidos *in situ* e digitalizados de forma a possibilitar a associação das informações de cada ponto avaliado com o plano de informação, no formato *shapefile* dos transectos. Na Figura 5 é possível observar a distribuição dos pontos avaliados e a consulta na tabela de atributos dos diferentes planos de informação. A organização dos dados na plataforma GeoInfo permitiu a sobreposição dos planos de informação adquiridos, como os exemplos na Figura 6 e 7.

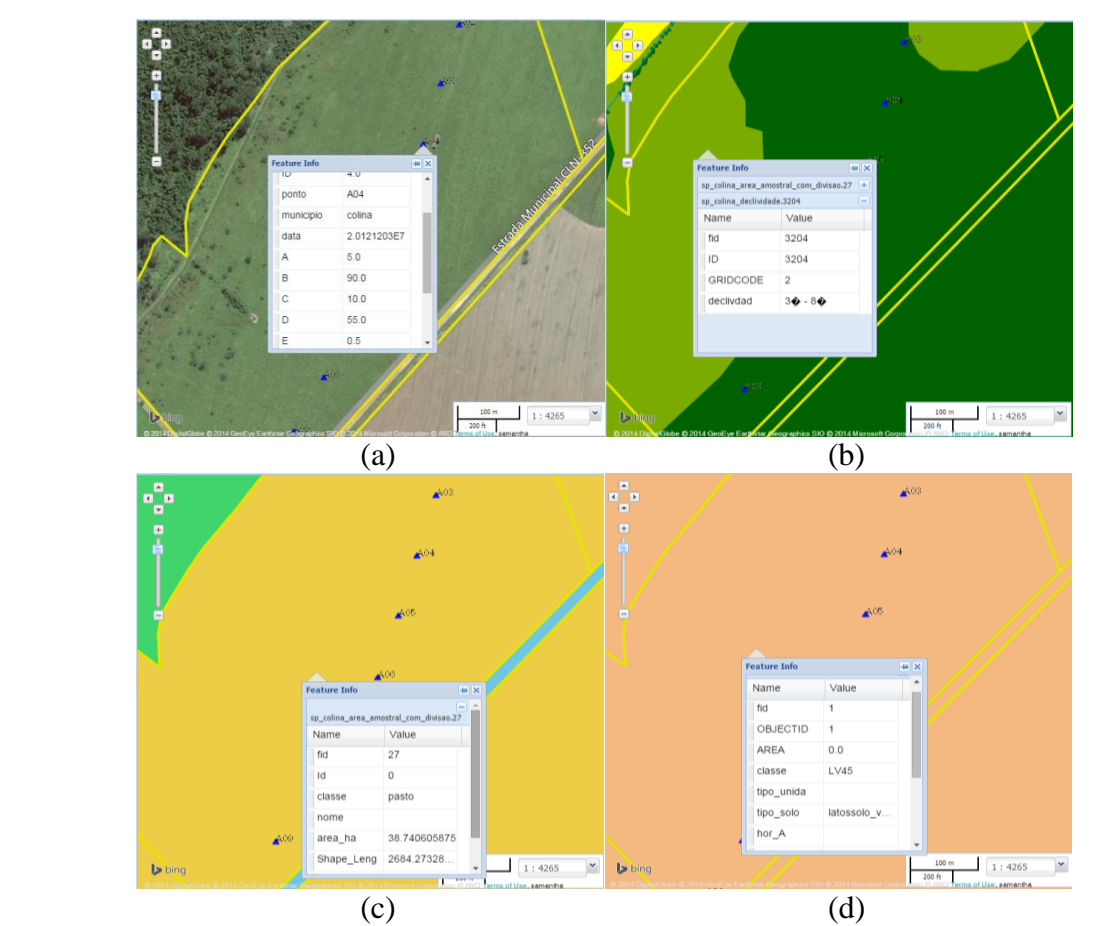

Figura 5. Visualização da tabela de atributos da avaliação da pastagem (a), declividade (b), uso e cobertura do solo (c) e tipo de solo (d).

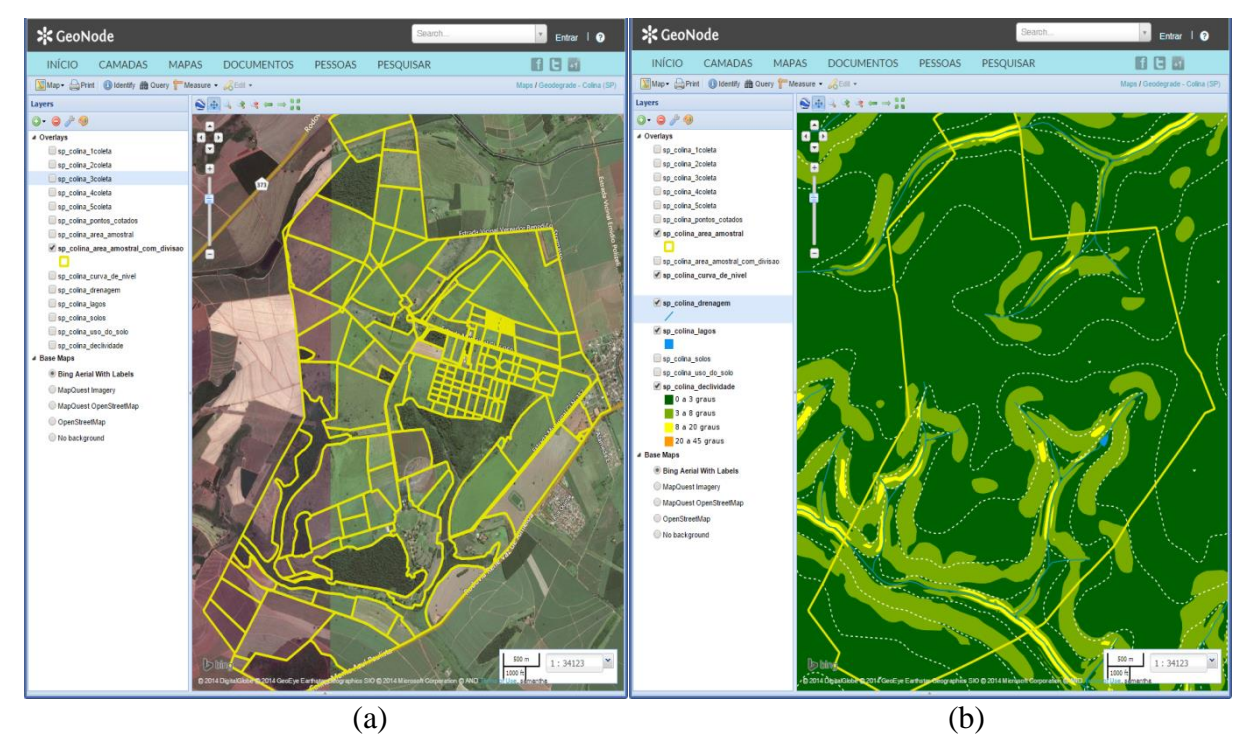

Figura 6. Exemplos de sobreposição dos planos de informação das divisões internas (a) e de declividade (b), adquiridos da área de estudo localizada em Colina-SP.

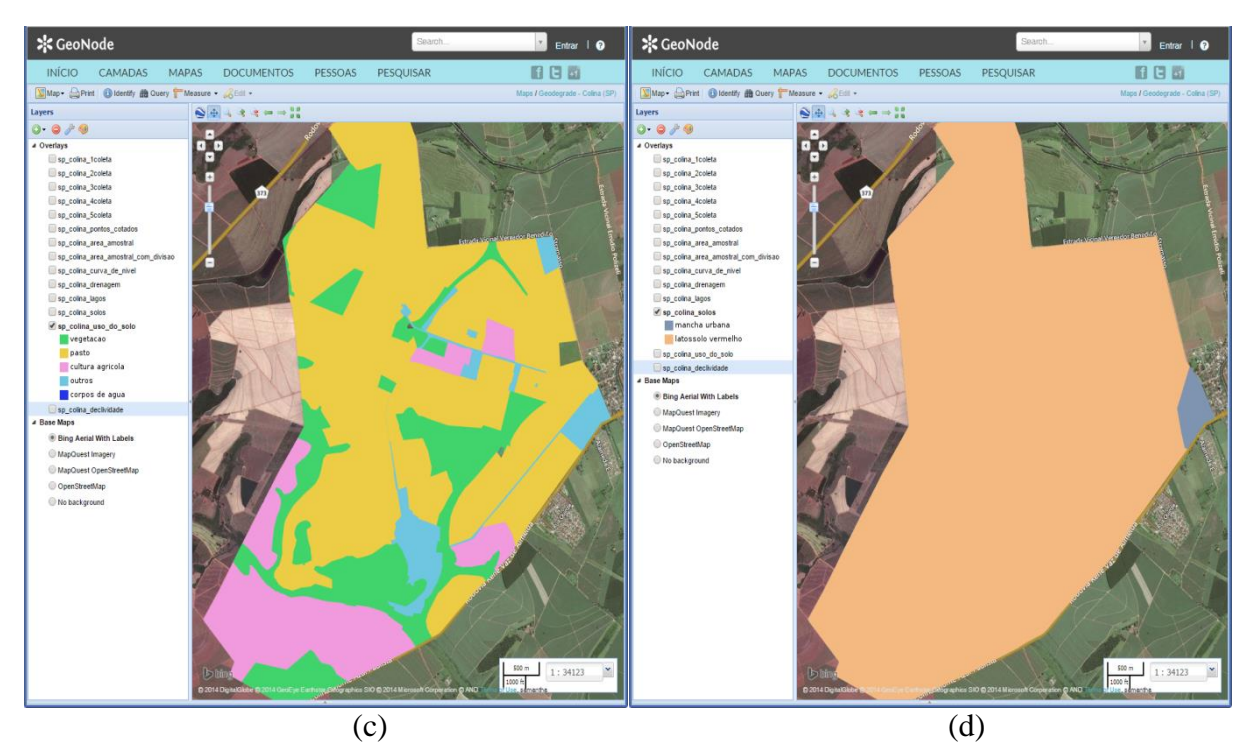

Figura 7. Exemplos de sobreposição dos planos de informação do uso e cobertura da terra (a) e de solos (b), adquiridos da área de estudo localizada em Colina-SP.

### **4. Conclusões**

No início do projeto, em 2011, o desafio era procurar uma forma robusta e confiável de gerenciamento e compartilhamento das informações primárias levantadas e as derivadas pelos diferentes métodos propostos. Inicialmente optou-se pela organização utilizando *geodatabase*, como descrito por Silva et al. (2013). Porém, esta plataforma não permitia o acesso de colaboradores fora das dependências da Embrapa Monitoramento de Satélite. Esta etapa consistiu no compartilhamento das informações de forma eficiente com colaboradores de outras unidades da Embrapa e instituições, como a Agência Paulista de Tecnologia dos Agronegócios (APTA-SP), Instituto de Zootecnia (IZ-SP), CIRAD, INPE, Museu Emilio Goeldi, entre outros. O repositório digital GeoInfo, por meio da elaboração de mapas na *web,* permite que um gerente da uma fazenda de pesquisa ou propriedade particular visualize *online* as bases de informações geoespaciais da área em questão, auxiliando-o no gerenciamento do uso da terra.

### **Agradecimentos**

Os autores agradecem aos projetos: "Desenvolvimento de geotecnologias para identificação e monitoramento de níveis de degradação em pastagens – Geodegrade" (SEG Embrapa - 02.10.06.011.00.00) e "Modelo de Gestão da Informação Geoespacial da Embrapa - GeoInfo (SEG Embrapa - 05.11.11.009.00.00).

#### **Referências Bibliográficas**

Agosto E.; Dalmasso, S.; Paquali, P. Ithaca worldwide flood alert system: the web framework. **Applied Geomatics**, n.3, v.2, p.83–89, 2011.

Behnke, J.B.; Watts, T.H.; Kobler, B.; Lowe, D. EOSDIS Petabyte Archives: Tenth Anniversary. In: NASA Goddard Conference on Mass Storage Systems and Technologies, 22, 2005. **Proceedings…** California: IEEE. Artigos, p. 81-93, On-line. Disponível em:

<http://ieeexplore.ieee.org/xpls/abs\_all.jsp?arnumber=1410726&tag=1>. Acesso em: 27 out. 2014.

Comissão Nacional De Cartografia (CONCAR); Comissão Nacional de Cartografia, Ministério do Planejamento, Orçamento e Gestão. **Plano de ação para implantação da infraestrutura nacional de dados espaciais. Rio de Janeiro**, RJ: Concar, 2010. 203 p.

Crétaux J.-F.; Jelinski, W.; Calmant, S.; Kouraev, A.; Vuglinski, V.; Bergé-Nguyen, M.; Gennero, M.-C.; Nino, F.;Abarca Del Rio, R.; Cazenave, A.; Maisongrande, P. SOLS: A lake database to monitor in the Near Real Time water level and storage variations from remote sensing data, **Advance Space Research**, v. 47, p.1497–1507, 2011.

Coyne, M.S.; Godley, B.J. Satellite Tracking and Analysis Tool (STAT): an integrated system for archiving, analyzing and mapping animal tracking data. **Marine Ecology Progress Series**, v.301, p.1-7, 2005.

Drucker, D. P.; Rossi, G. H. V.; Custódio, D. de O.; Brandão, V. V. dos S. **Uso da ferramenta GeoNode para catalogação de dados e metadados geoespaciais de acordo com as normas da Infraestrutura Nacional de Dados Espaciais (INDE).** Campinas, SP: Embrapa Monitoramento por Satélite, 2013. 14 p. (Embrapa Monitoramento por Satélite. Circular Técnica, 29).

GeoNode. GeoNode: Open Source Geospatial Content Management System. Disponível em: <http://geonode.org/>. Acesso em: 14 out. 2014.

GeoServer. GeoServer: Documentation, 2013. Disponível em: <http://geoserver.org/ display/GEOS/Download>. Acesso em: 14 out. 2014.

Lutchman, S.; Hosein, P. Design and specifications of a repository for real-time open data. In: ITU Kaleidoscope Academic Conference, 1, 2014. **Proceedings…** São Petersburgo: IEEE. Artigos, p. 105–110, On-line. Disponível em: < http://ieeexplore.ieee.org/xpl/articleDetails.jsp?arnumber=6858486>. Acesso em: 20 ago. 2014.

Nogueira, S. F.; Silva, G. B. S.; Andrade, R. G.; Vicente, L. E. Geotecnologias para o monitoramento dos níveis de degradação das pastagens no Brasil. **Infogeo**, v. 15, p. 62-64, 2013.

Nogueira, S. F.; Macedo, M. C. M.; Chapuis, R. P.; Silva, G. B. S. **Protocolo de campo para validação de métodos de identificação de níveis de degradação de pastagens usando de imagens multisensores.** Campinas: Embrapa Monitoramento por Satélite, 2012. 16 p. (Embrapa Monitoramento por Satélite. Boletim de Pesquisa e Desenvolvimento, 25).

Pickle. E. Geo Node: A new approach to developing SDI. In: Geoinformatics Forum, 10, 2010, Salzburg. **Proceedings…** Salzburg: Geospatial Crossroads, 2010. Artigos, p. 184-187. On-line. Disponível em: <http://www.agit.at/php\_files/myagit/papers/2010/7944.pdf>. Acesso em: 20 ago. 2014.

Silva, G.B S.; Araujo, L.S.; Nogueira, S.F.; Bolfe, E L.; Victoria, D.C.; Vicente, L.E.; Grego, C.R; Andrade, R.G. Sistema de Informação Geográfica (SIG) e base de dados geoespaciais do projeto Geodegrade. In: Simpósio Brasileiro de Sensoriamento Remoto (SBSR), 16., 2013, Foz do Iguaçú. **Anais**... São José dos Campos: INPE, 2013. Artigos, p. 2487-2493. On-line. ISBN 85-17-00018-8. Disponível em: <http://ainfo.cnptia.embrapa.br/digital/bitstream/item/82912/1/BaymaSBSR2.pdf>. Acesso em: 20 ago. 2014.

Sondheim, M.; Gardels, K; Buehler, K. GIS Interoperability. in: Longley, P..; Goodchild, M.; Maguire, D.; Rhind, D. (Org). **Geographical Information Systems.** Principles and Technical Issues. New York: John Wiley & Sons, New York. 1999.

Yuan, X.; Gong. J.; Chen, L. Interoperability of Heterogeneous Geographic Information Processing Environment for Internet GIS. **Journal of Wuhan Technical University of Surveying and Mapping**, v. 24, n. 3, 1999.